## **CUSTOMER SERVICE BULLETIN**

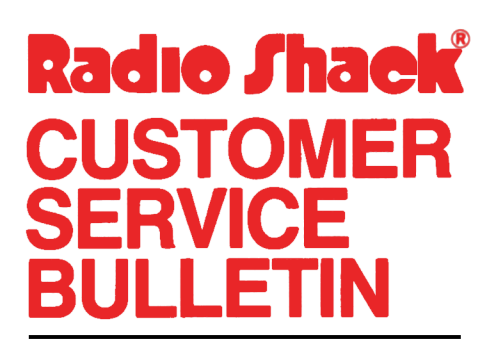

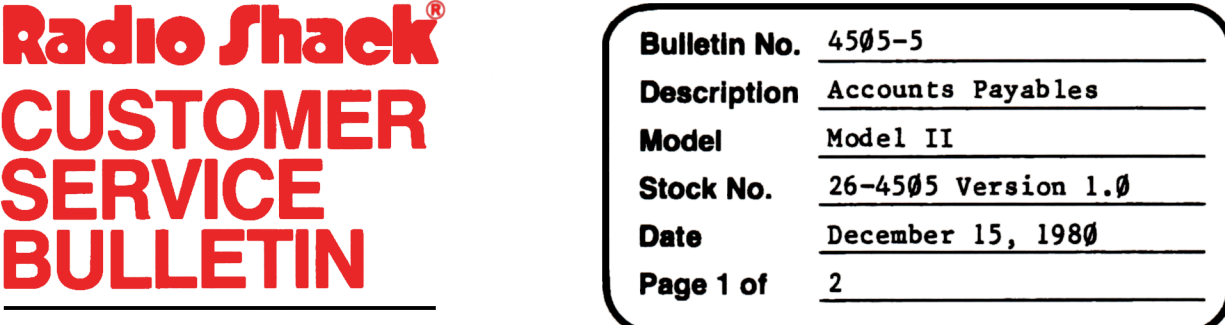

400 Atrium-One Tandy Center, Fort Worth, Texas 76102

## **Problem**

There have been several customers encountering error code *5* in the invoice section of the program and also in End-of-Period processing.

## **Solution**

The problem is corrected by following the steps listed below.

- 1. Backup the diskette(s) and make the changes on the Backup copy of the program.
- 2. In BASIC load the program by typing LOAD"APINVCE/BAS".
- 3. Make the following corrections:

CHANGES (Retype the line or refer to the Edit section of the owners manual)

Old Line: 350 N#=VAL(IN\$):W#=ABS(N#)\*l00:V\$=" ":X=W#/Dl#:W#=W#-X\*Dl#:  $V\$  =  $V\$  + CHR\$(X-(N#<Ø)\*128):X=W#/D2#:W#=W#-X\*D2#:V\$=V\$+CHR\$(X):  $X=W*/D3# : W#=W*/X*D3# : V$=V$+CHR$(X)+CHR$(W#):RETURN$ 

New Line: 350 N#=VAL(IN\$):W#=ABS(N#)\*100+.1:X=W#/D1#:W#=W#-X\*D1#: V\$=CHR\$(X-(N#<Ø)\*128):X=W#/D2#:W#=W#-X\*D2#:V\$=V\$+CHR\$(X):X=W#/D3#:  $W#=W#-X*D3#:V$=V$+CHR$(X)+CHR$(W#):RETURN$ 

4. Type SAVE"APINVCE/BAS" to save the changes in the program.

## **CUSTOMER SERVICE BULLETIN**

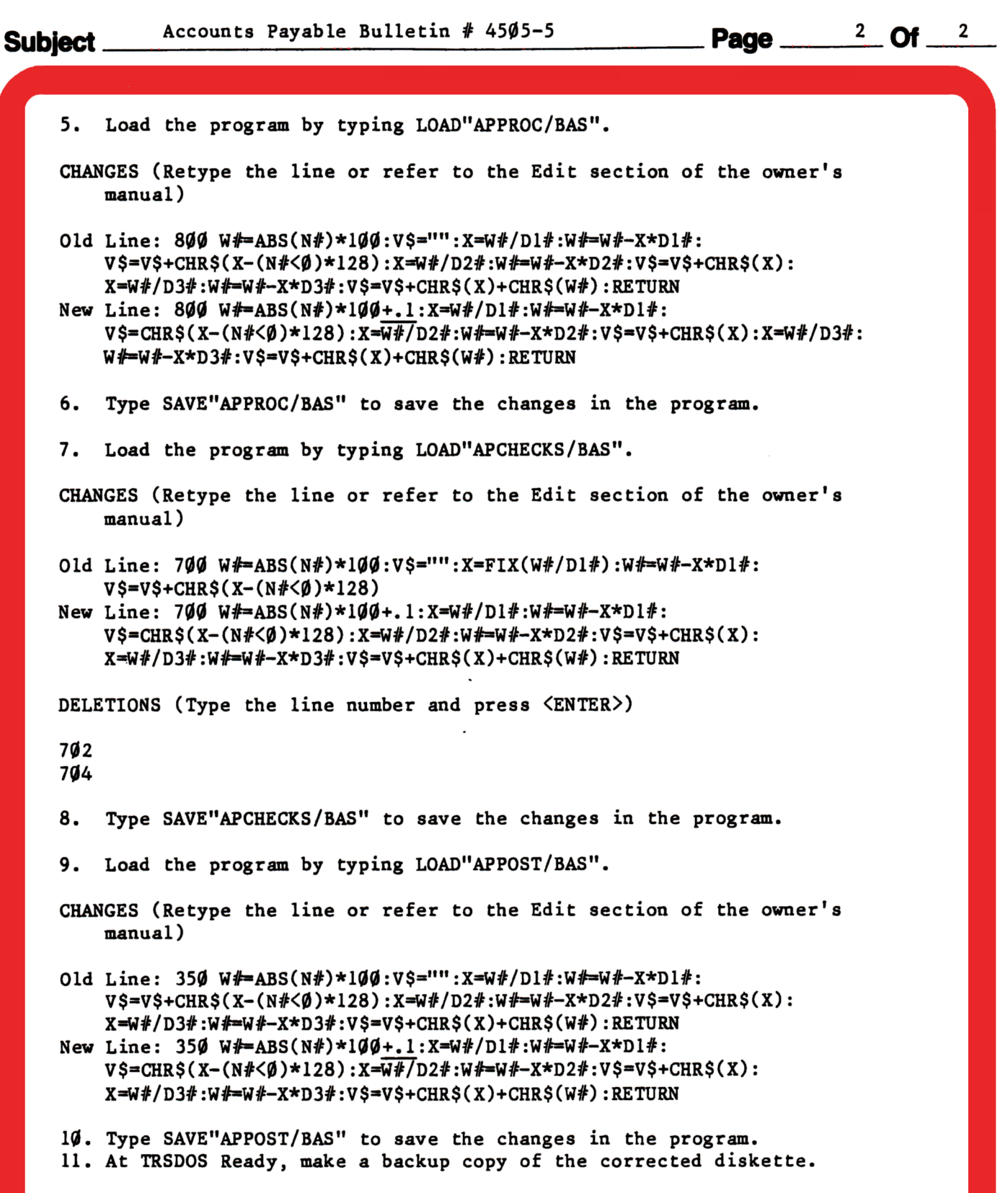